## 在全新电脑上安装 **Phoenix OS**(**Legacy** 引导)

用户希望在一台全新的 PC 上安装 Phoenix OS, 或者只想使用 Phoenix OS 作为 PC 的系统, 且使用 Legacy 引导方式,请参考此教程。

(此教程的步骤会清楚磁盘的所有数据,请了解)

安装前的准备

在安装 Phoenix OS 前, 需要以下准备工作:

想方设法找到一台有系统的机器,下载最新版的 Phoenix OS ISO 版安装镜像,并刻录到 U 盘, 如使用 的是 Windows 操作系统, 建议使用 UltraISO 刻录, 如使用 Linux 或者 Mac, 请使用下列的命令刻录;

(例子中 ISO 镜像名为 PhoenixOSInstall-1.0.7.iso, U 盘的设备节点为/dev/sdb/, 下载位置为 ~/Downloads,请替换自己的名字和位置)

sudo dd if=~/Downloads/PhoenixOSInstall-1.0.7.iso of=/dev/sdb && sync

```
leesheen@lee-PhoenixStudio:~$ cd Downloads/<br>leesheen@lee-PhoenixStudio:~/Downloads$ ls
PhoenixOSInstall-1.0.7.
leesheen@lee-PhoenixStudio:~/Downloads$ ls /dev/sdb
/dev/sdb
.<br>leesheen@lee-PhoenixStudio:~/Downloads$ sudo dd if=~/Downloads/PhoenixOSInstall-1.0.7.iso of=/dev/sdb && sync
[sudo] password for leesheen:
Samou Password on Cessneen:<br>3184640+0 records in<br>3184640+0 records out<br>1630535680 bytes (1.6 GB) copied, 219.97 s, 7.4 MB/s<br>leesheen@lee-PhoenixStudio:~/Downloads$
```
- 安装 Phoenix OS
	- 1. 重启机器,在启动选项中选择 U 盘启动; (不同品牌型号的机器进入启动菜单的方式不同)
	- 2. 选择"Installation Phoenix OS to Harddisk"

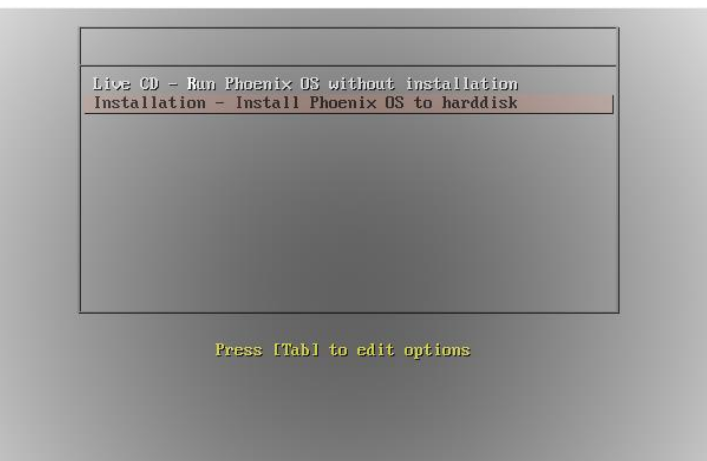

3. 选择安装磁盘:安装程序会检测磁盘的信息,并列出。下图例子是没有分区信息,我们选择 "Create/Modify partitions"新建分区表;

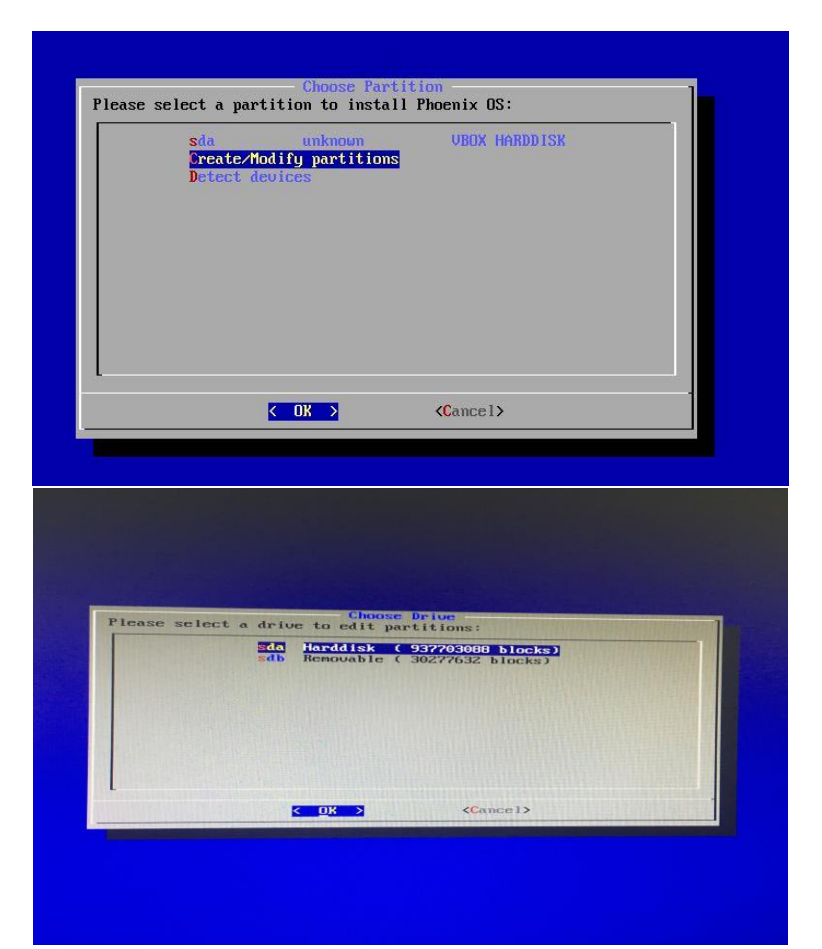

4. 启动会询问是否使用 GPT 分区,因为这里使用 Legacy 引导方式,选择"No"

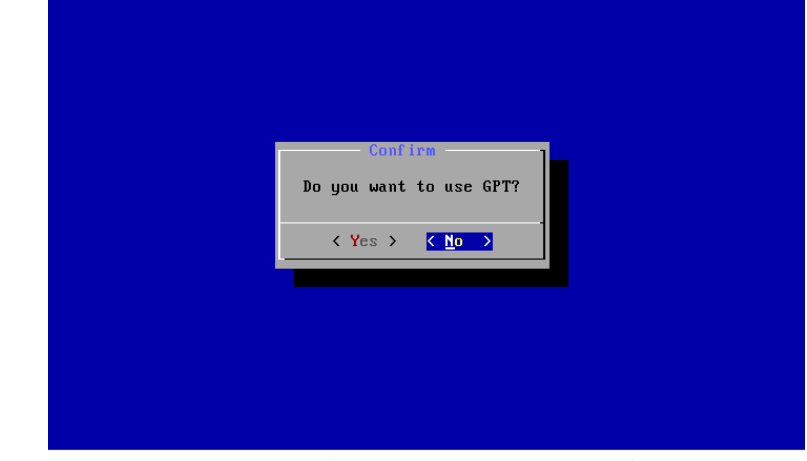

5. 此时会进入到分区工具界面,左右方向键选择"New",新建一个分区;

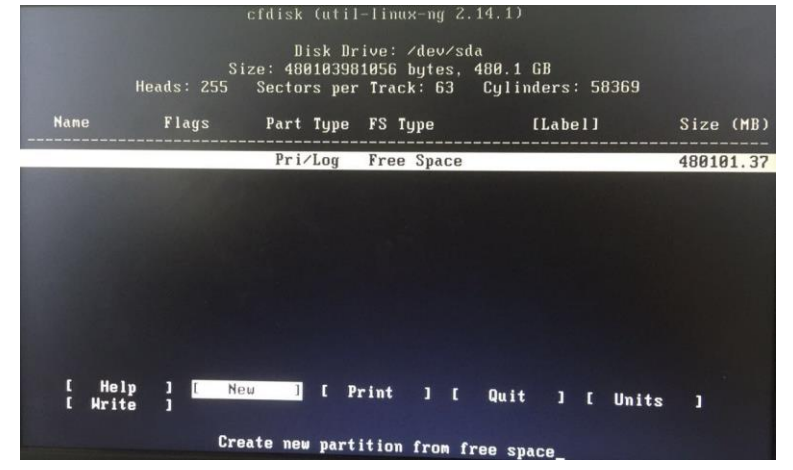

6. 选择"Primary"新建一个主分区;

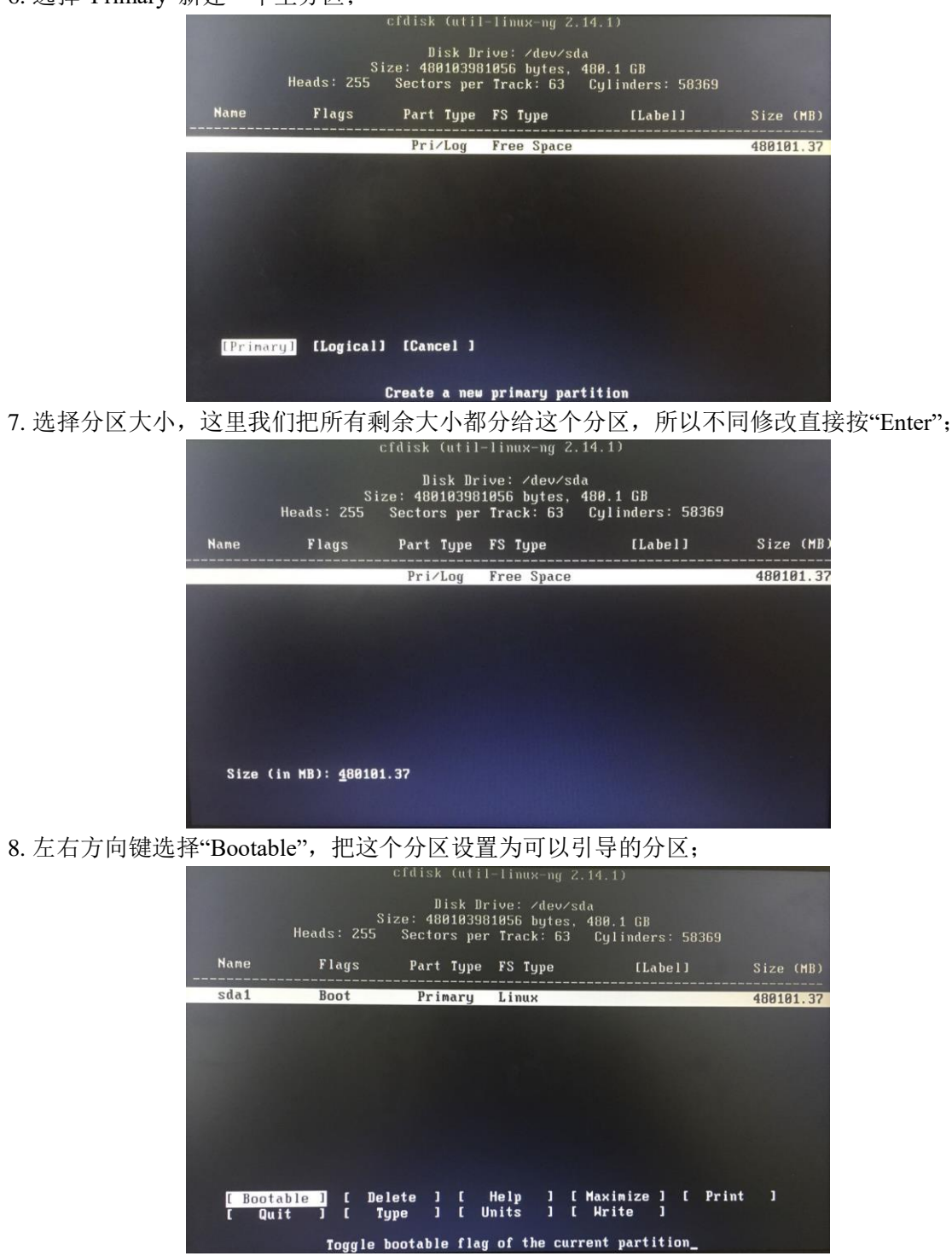

9. 左右方向键选择"Write", 保存我们的修改;

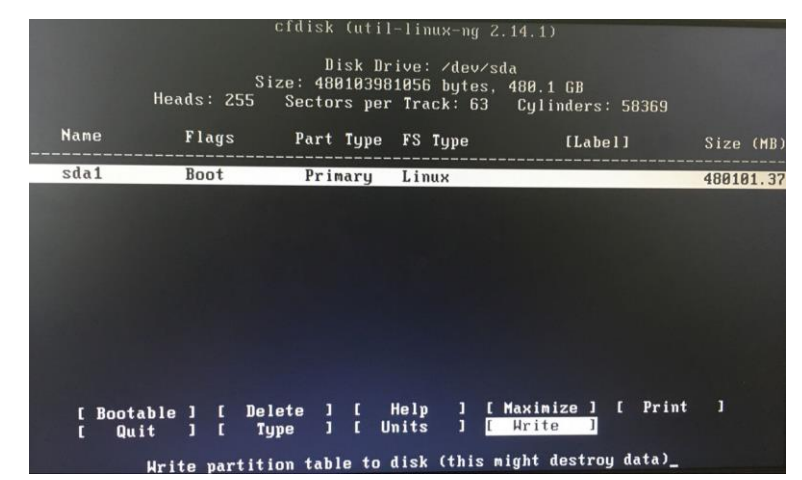

10. 分区工具会询问是否确定保存,输入"yes"确认;

| cfdisk (util-linux-ng 2.14.1)                                                                                   |       |               |  |                                                                            |           |  |  |  |  |
|----------------------------------------------------------------------------------------------------|-------|---------------|--|----------------------------------------------------------------------------|-----------|--|--|--|--|
| Disk Drive: /dev/sda<br>Size: 480103981056 bytes, 480.1 GB<br>Heads: 255 Sectors per Track: 63 Cylinders: 58369 |       |               |  |                                                                            |           |  |  |  |  |
| Name                                                                                                    | Flags |               |  | Part Type FS Type [Label] Size (MB)                                        |           |  |  |  |  |
| sda1                                                                                                    | Boot  | Primary Linux |  |                                                                            | 480101.37 |  |  |  |  |
|                                                                                                    |       |               |  |                                                                            |           |  |  |  |  |
|                                                                                                    |       |               |  | Are you sure you want to write the partition table to disk? (yes or no): _ |           |  |  |  |  |
|                                                                                                    |       |               |  | Harning!! This may destroy data on your disk!                              |           |  |  |  |  |

11. 左右方向键选择"Quit", 退出分区工具;

| cfdisk (util-linux-ng 2.14.1) |                                                                                                    |                            |  |                                               |           |  |  |  |  |
|-------------------------------|----------------------------------------------------------------------------------------------------|----------------------------|--|-----------------------------------------------|-----------|--|--|--|--|
|                               | Disk Drive: /dev/sda<br>Size: 480103981056 bytes, 480.1 GB<br>Heads: 255 Sectors per Track: 63 Cylinders: 58369 |                            |  |                                               |           |  |  |  |  |
| <b>Name</b>                   | <b>Flags</b>                                                                                                    | Part Type FS Type          |  | [Label] Size (MB)                             |           |  |  |  |  |
| sda1                          | Boot                                                                                                    | Primary Linux              |  |                                               | 480101.37 |  |  |  |  |
|                               |                                                                                                    |                            |  |                                               |           |  |  |  |  |
|                               |                                                                                                    |                            |  |                                               |           |  |  |  |  |
|                               |                                                                                                    |                            |  |                                               |           |  |  |  |  |
|                               |                                                                                                    |                            |  |                                               |           |  |  |  |  |
|                               |                                                                                                    |                            |  |                                               |           |  |  |  |  |
|                               | <b>Bootable 1</b><br>п                                                                                          |                            |  | Delete ] [ Help ] [ Maximize ] [ Print        | ı         |  |  |  |  |
|                               | T.<br>$0$ uit I                                                                                                 | Type ] [ Units ] [ Write ] |  |                                               |           |  |  |  |  |
|                               |                                                                                                    |                            |  | Quit program without writing partition table_ |           |  |  |  |  |

12. 退出后可以在分区选择列表中看到我们新分的 sda1, 选择它安装 Phoenix OS;

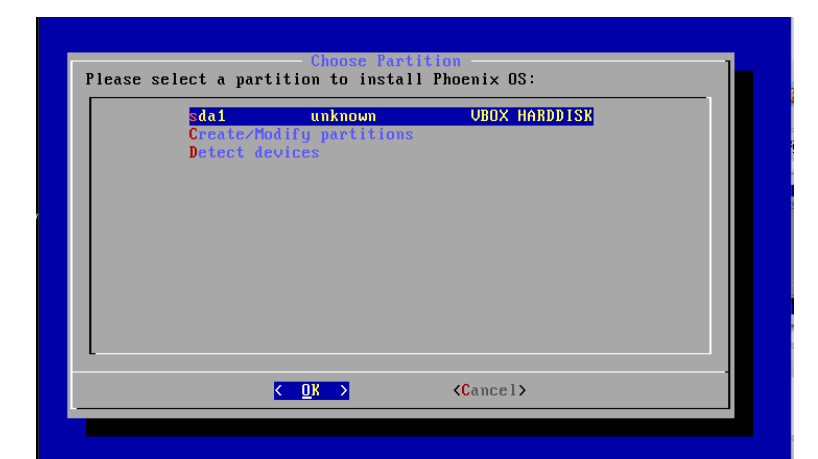

13. 是否格式化此磁盘:Phoenix OS 支持安装在 ext2/3/4、FAT32 和 NTFS 分区上,建议安装在 ext3/4 分区上,因为这样可以使用此磁盘的空间作为 Phoenix OS 的数据空间(data 分区),不建议安装在 FAT32 分区上,因为 data 的大小将被限制到 4GB,这里我们选择 ext4 分区,并确认格式化:

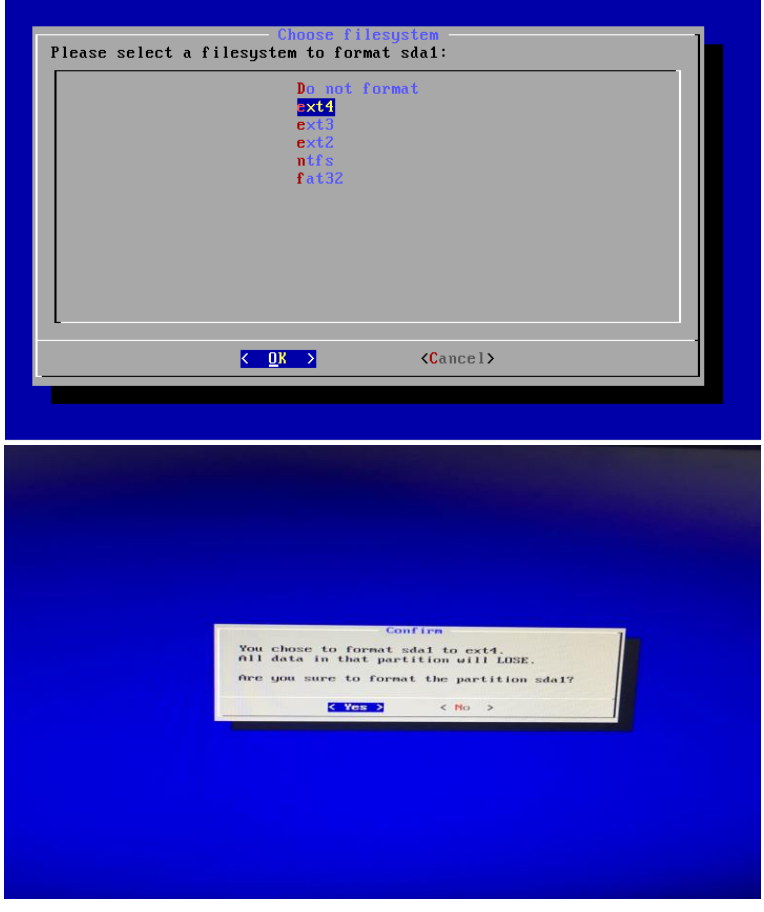

14. 是否安装 EFI 引导项: 选择跳过;

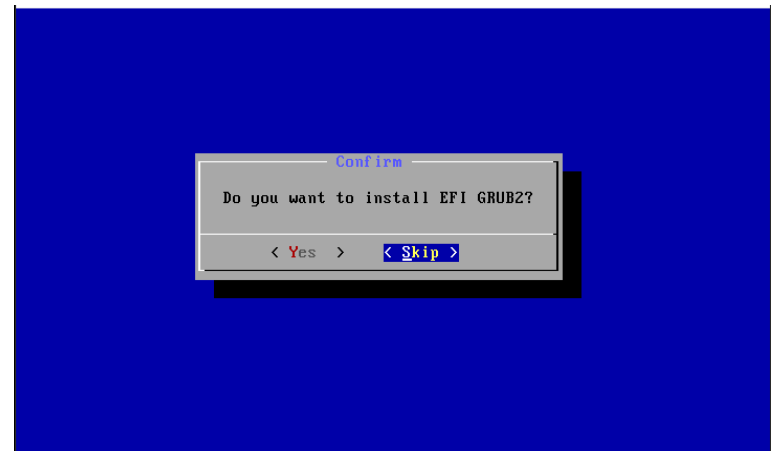

15. 是否安装 Grub:选择"Yes";

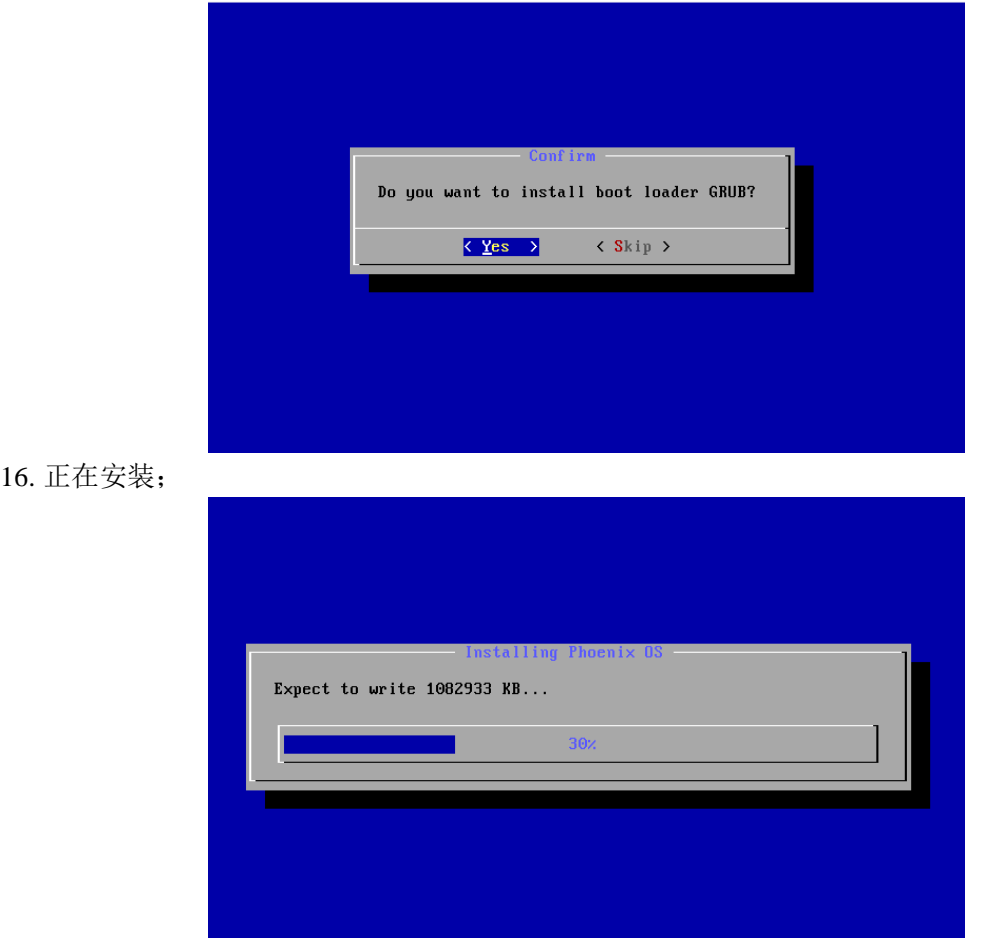

17. 创建 data.img: 在 FAT32 和 NTFS 分区上使用 data.img 存放数据, 这里一般创建 4GB 以上的空间, ext3/4 分区上则会跳过此步骤;

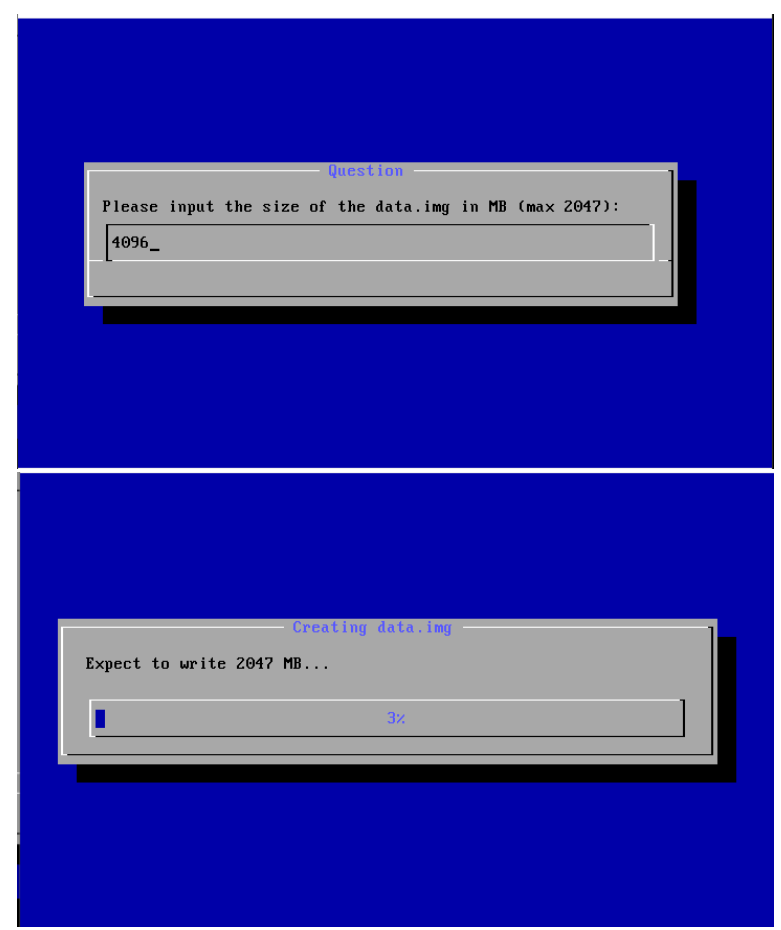

18. 选择重启;

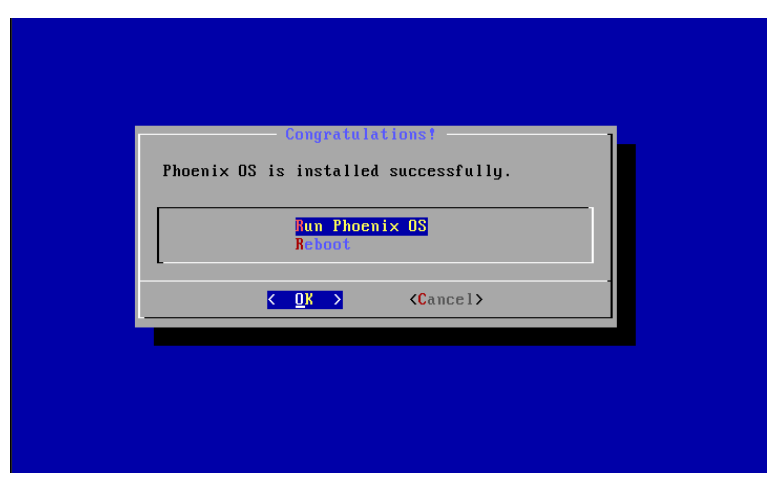

● 启动 Phoenix OS

重启,可以在 Grub 菜单中看到 Phoenix OS 选择,选择此选项,即可进入 Phoenix OS。

Trusted GRUB 1.1.5 (http://trustedgrub.sf.net)<br>[ No TPM detected! ] (639K lower / 1047488K upper memory)

Phoenix OS

Press enter or  $\rightarrow$  to boot the selected OS, 'e' to edit the<br>commands before booting, 'r' to reload, 'c' for a command-line,<br>'/?nN' to search or  $\leftarrow$  to go back if possible.

 $-101-$